# **6 – Color image processing**

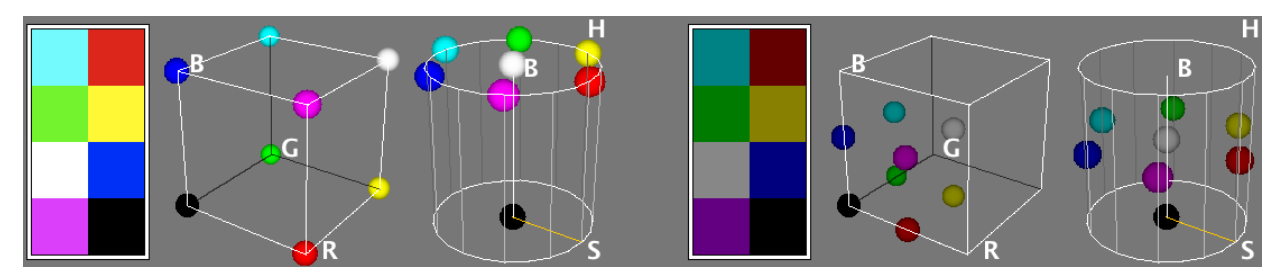

- Open color image **Flowers.tif**. An RGB image can be split into individual R, G and B channels with *Image<Color<Split Channels*; the reverse operation is *Image<Color<Merge Channels*. Apart from this, it can be converted into an RGB stack or an HSB stack using the *Image<Type<RGB Stack* or *Image<Type<HSB Stack* commands, respectively. HSB stands for hue, saturation and brightness.
- Individual channels' histograms can be obtained via *Plugins<Macros<RGB Histogram*. By shifting the Brightness (i.e. intensity) slider in the *Image<Adjust<Color Balance* left or right you can see how changing the amount of R, G or B component affects the image appearence  $-e.g.$  by lowering/increasing the amount of red component the image becomes more cyan-like/reddish.
- Segmentation on the HSB, RGB, CIE Lab and YUV color spaces can be performed by the *Image<Adjust<Color Threshold* command.
- An RGB image can also be converted into a pseudocolor (indexed) image. Using **Flowers.tif** image select *Image<Type<8-bit Color.* This operation reduces 16,7 millions of colors (3x8-bit true color image) to 256 colors defined by a particular look-up table (LUT). You can get access to this LUT by selecting *Image<Color<Show LUT*.
- In the above command (*Image<Color<Show LUT*) you can also specify a lower number of colors. Type in "50" and compare the resulting image with the one containing 256 colors. You can see that the representation of natural images such as this one requires a larger number of colors due to the occurrence of numerous smooth color transitions.
- To convert color images from one color space to another, several plugins are available, e.g.:
	- o Color Transformer:<http://rsbweb.nih.gov/ij/plugins/color-transforms.html>
	- o Color Space Converter:<http://rsbweb.nih.gov/ij/plugins/color-space-converter.html>
	- o 3D Color Inspector / Color Histogram: [http://rsbweb.nih.gov/ij/plugins/color](http://rsbweb.nih.gov/ij/plugins/color-inspector.html)[inspector.html](http://rsbweb.nih.gov/ij/plugins/color-inspector.html)

For more advanced transformations other software tools, such as MATLAB, are more convenient.

### **Future of ImageJ**

## Fiji http://fiji.sc/wiki/index.php/Fiji

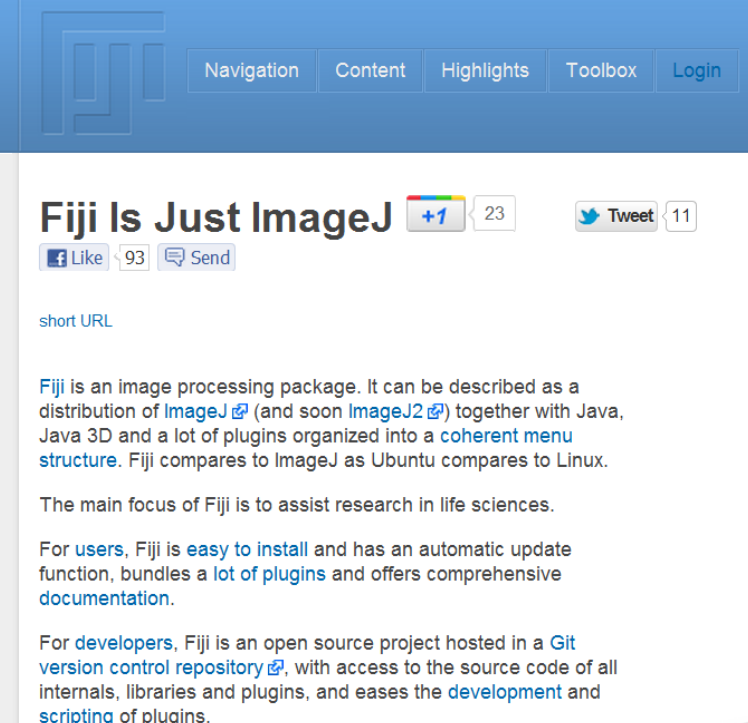

## ImageJ2 http://developer.imagej.net/about

#### About ImageJ2

ImageJDev is a federally funded, multi-institution project to develop the next-generation version of ImageJ, an image processing program widely used for scientific research. We wish to strengthen both the ImageJ software itself and its community by pursuing a unified vision of ImageJ and associated community resources, including this website, code and plugin repositories, and user and developer documentation.

#### **About ImageJDev**

- Aims A summary of the ImageJDev project aims
- Collaborators A list of people and institutions involved in the project
- FAQ Frequently asked questions about the project
- Funding How the project is funded
- History A timeline of ImageJ's development over the past decade
- Proposal The full text of the original ImageJDev grant proposal
- Rationale Motivation behind the ImageJDev effort

#### **Site sections**

- Blog Notes and updates from the developers
- Community Mailing lists and other resources for the ImageJ community
- Design Technical details on the ImageJDev software design
- Development Information for programmers on developing ImageJDev
- Downloads Binary distributions of ImageJDev (coming soon)
- . Plugins A list of plugins developed and/or maintained by the ImageJDev project
- Roadmap The ImageJDev project's current progress and future directions